## **Formular für Stammtexte und Leistungsbeschreibungen mit Informationen über Organisationseinheiten, Formularen und Online-Dienste**

**Dieses Formular ist von den Fachbereichen in den Behörden auszufüllen. Der Inhalt wird methodisch und sprachlich von der zuständigen Redaktion geprüft und ggf. angepasst. Diese Anpassungen werden ggf. mit dem Fachbereich abgestimmt.** 

FIM-Stammtexte und Leistungsbeschreibungen sind Informationstexte, die eine Leistung überblicksartig und in **bürgernaher, verständlicher** Sprache beschreiben. Aus diesen Informationstexten ergibt sich für den Bürger kein Rechtsanspruch. Sie werden ggf. von den zuständigen Stellen ergänzt und z. B. für

- verschiedene Verwaltungsportale und Behördenseiten von Kommunen, Ländern, Bund und Europa (z. B. über den Portalverbund),
- Chatbots und
- die Behördennummer 115

#### verwendet.

Die Texte sollen u.a. folgende Fragen beantworten:

- Was ist das für eine Verwaltungsleistung?
- Warum und wann brauche ich das als Bürgerin, Bürger, Unternehmen oder Verwaltung?
- Wie und wo kann ich die Leistung beantragen (analog und/oder online)?
- Unter welchen Voraussetzungen wird sie erbracht?
- Was brauche ich dafür und welche Fristen muss ich beachten?

Redaktionelle Hinweise zum Erstellen und Erfassen eines Stammtextes bzw. einer Leistungsbeschreibung finden Sie in den QS-Richtlinien (Link auf FIM-Portal).

#### Inhaltsverzeichnis:

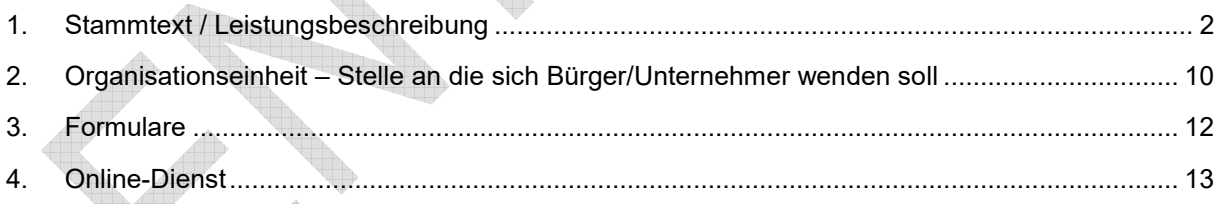

Hinweis: Alle mit \* markierte Felder sind Pflichtfelder und müssen vom Fachbereich ausgefüllt werden (alle anderen Felder werden ggf. von der Redaktion ergänzt).

# **1. Stammtext / Leistungsbeschreibung**

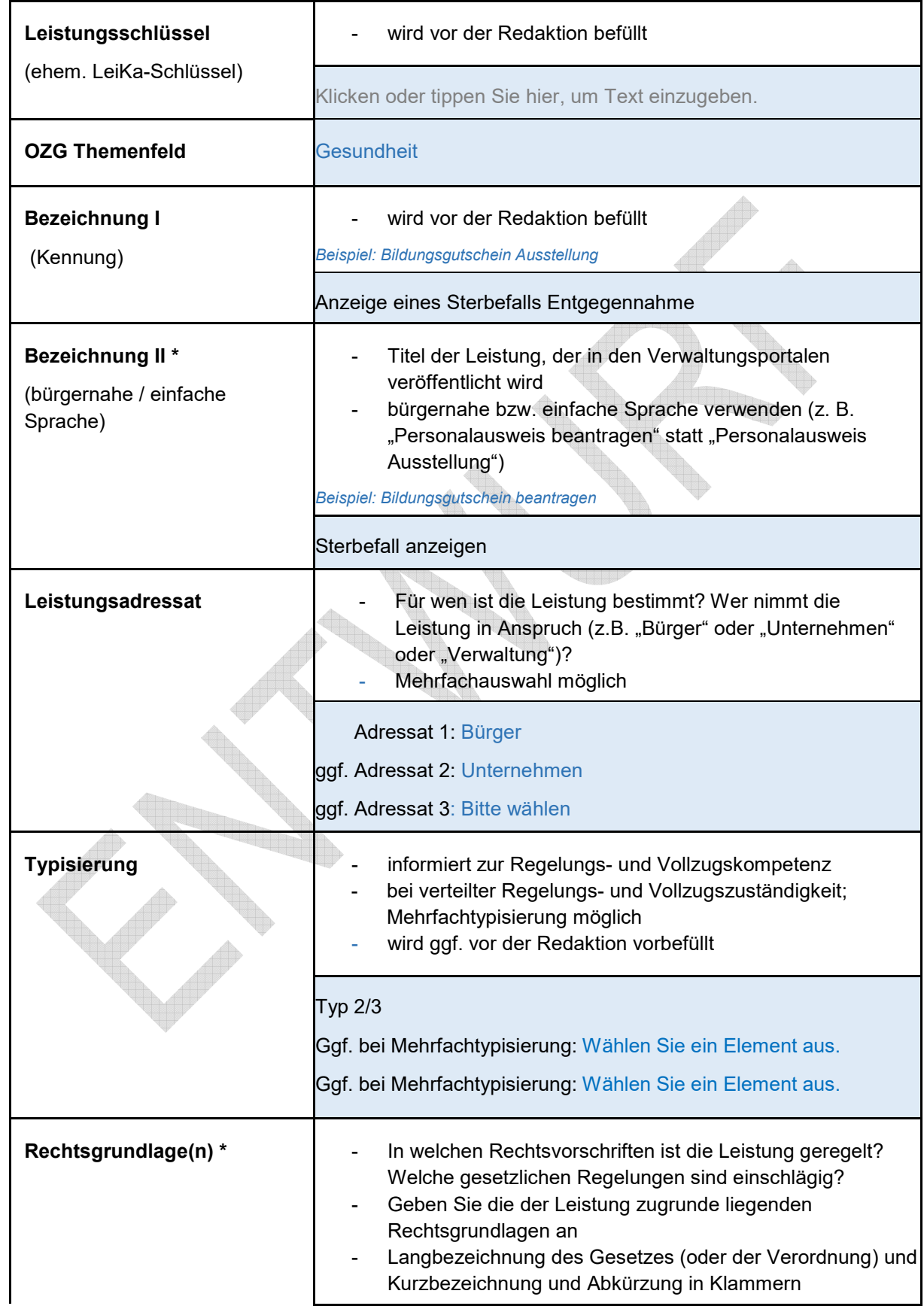

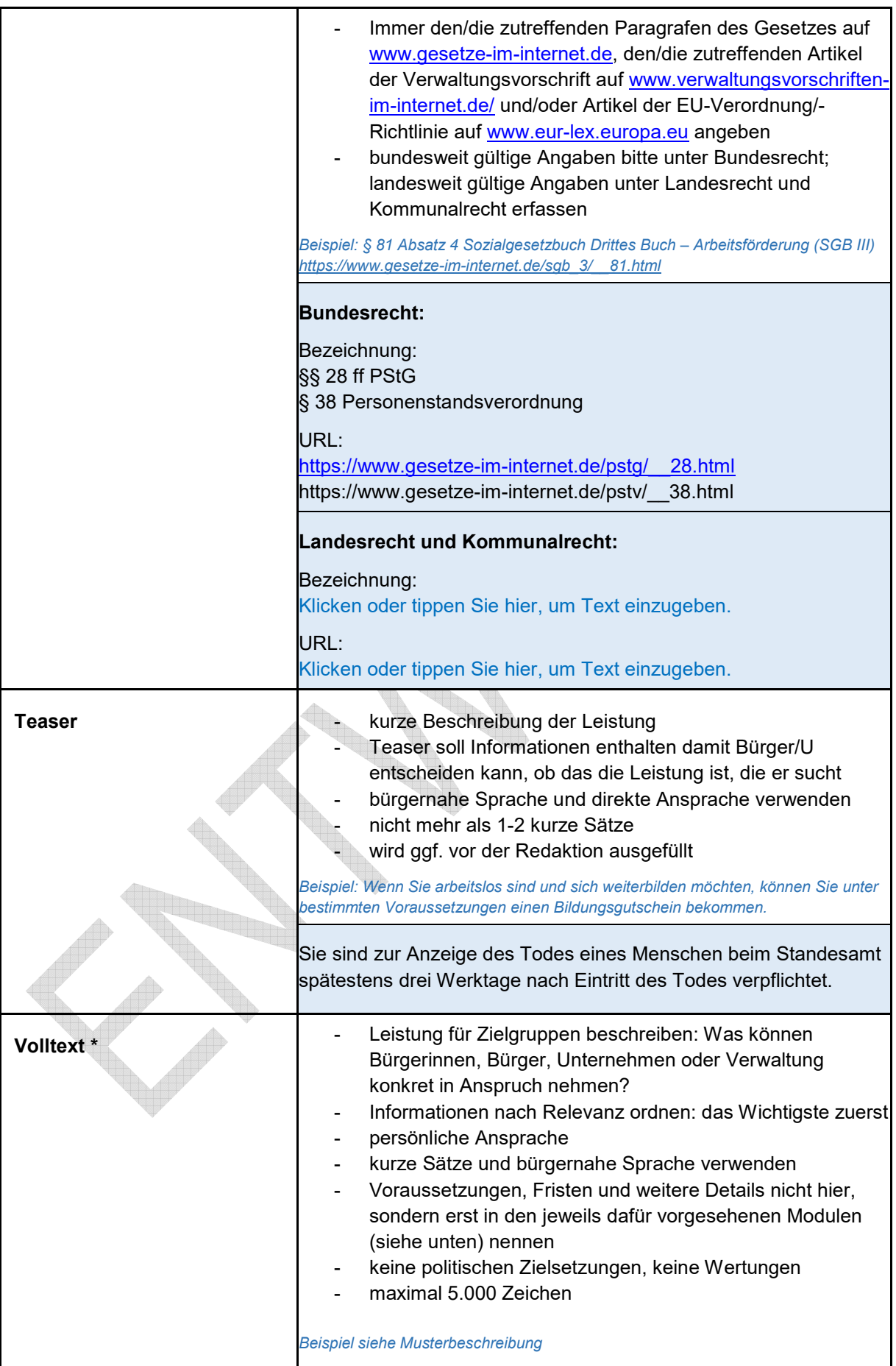

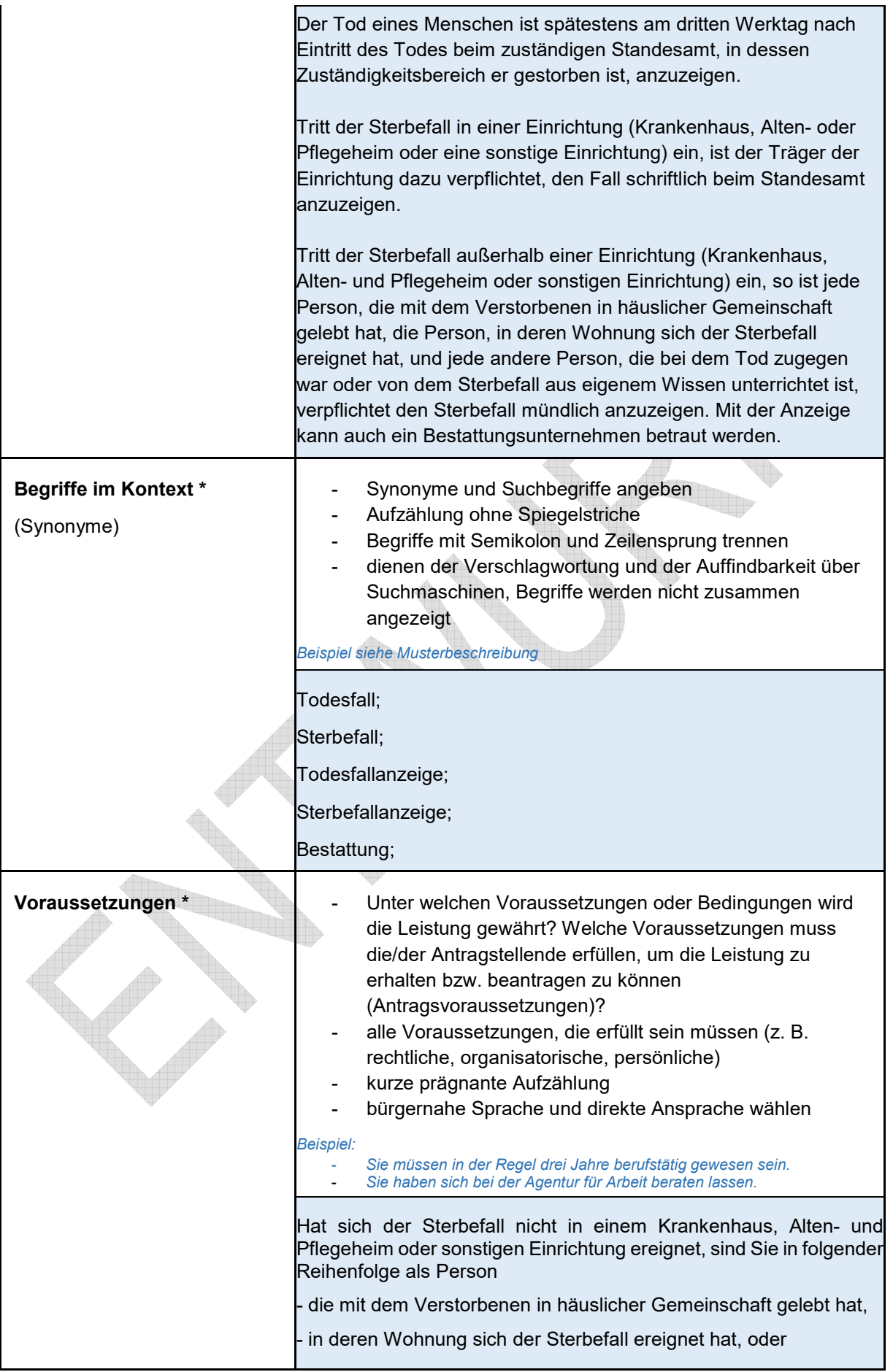

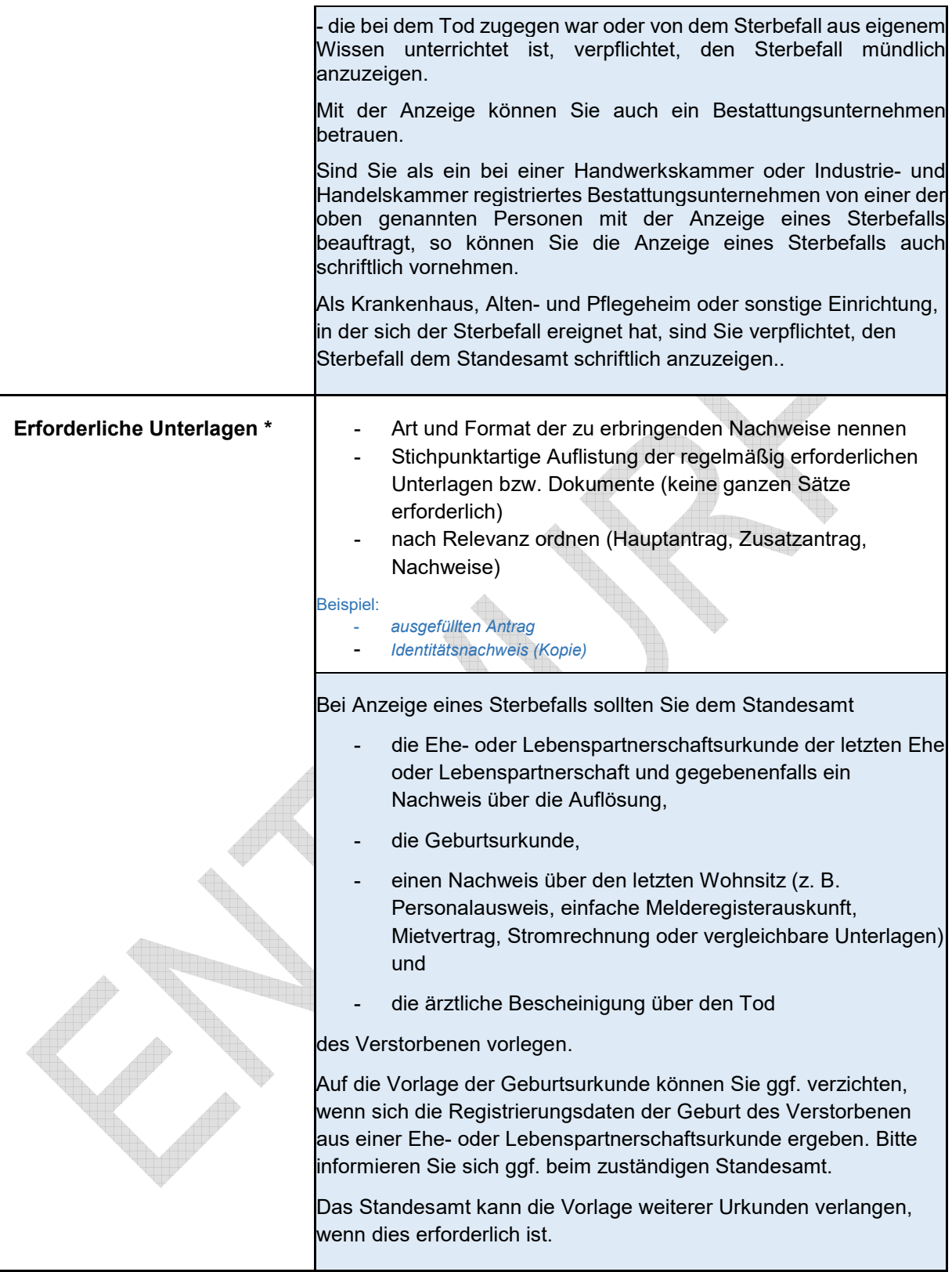

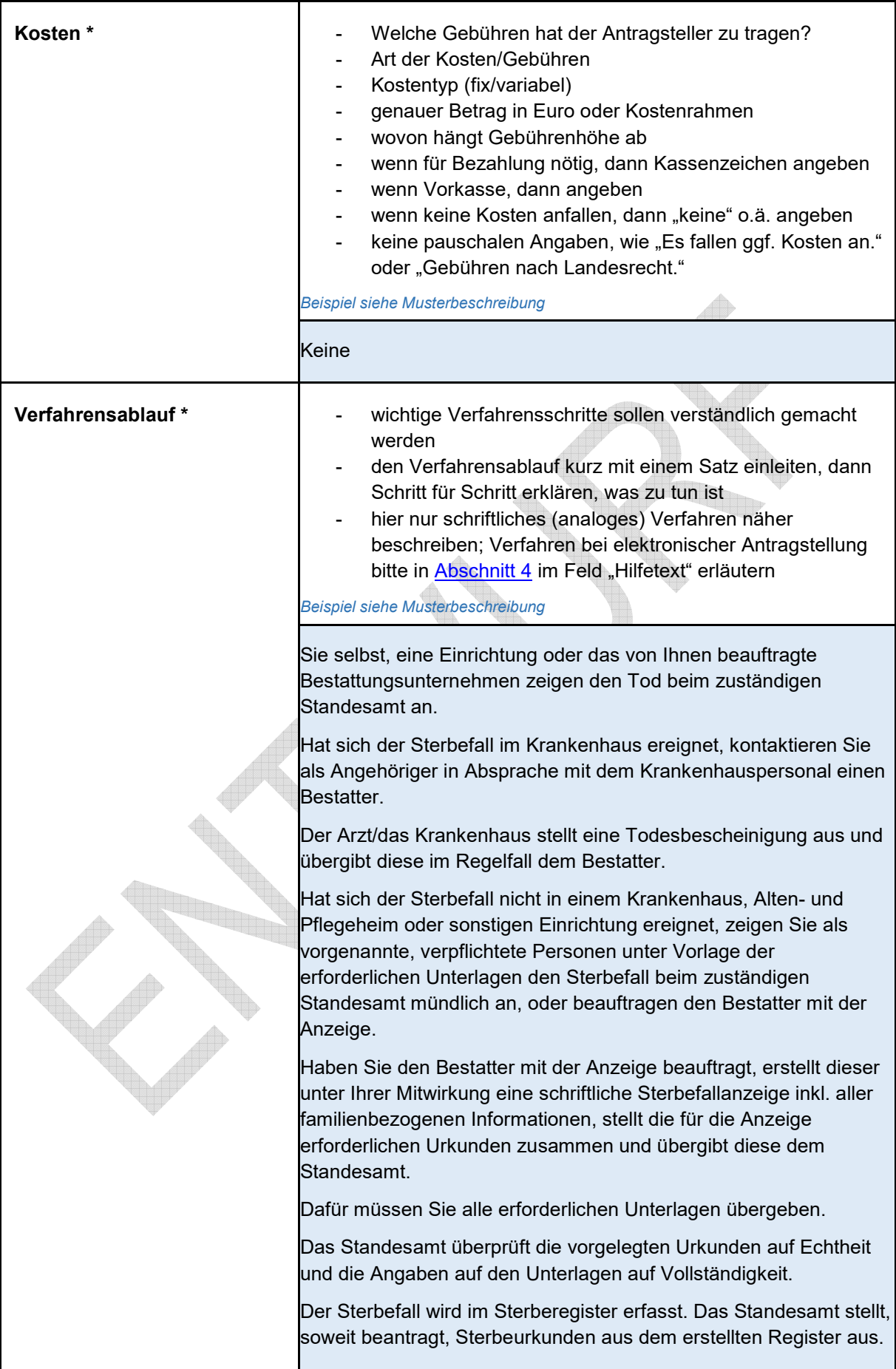

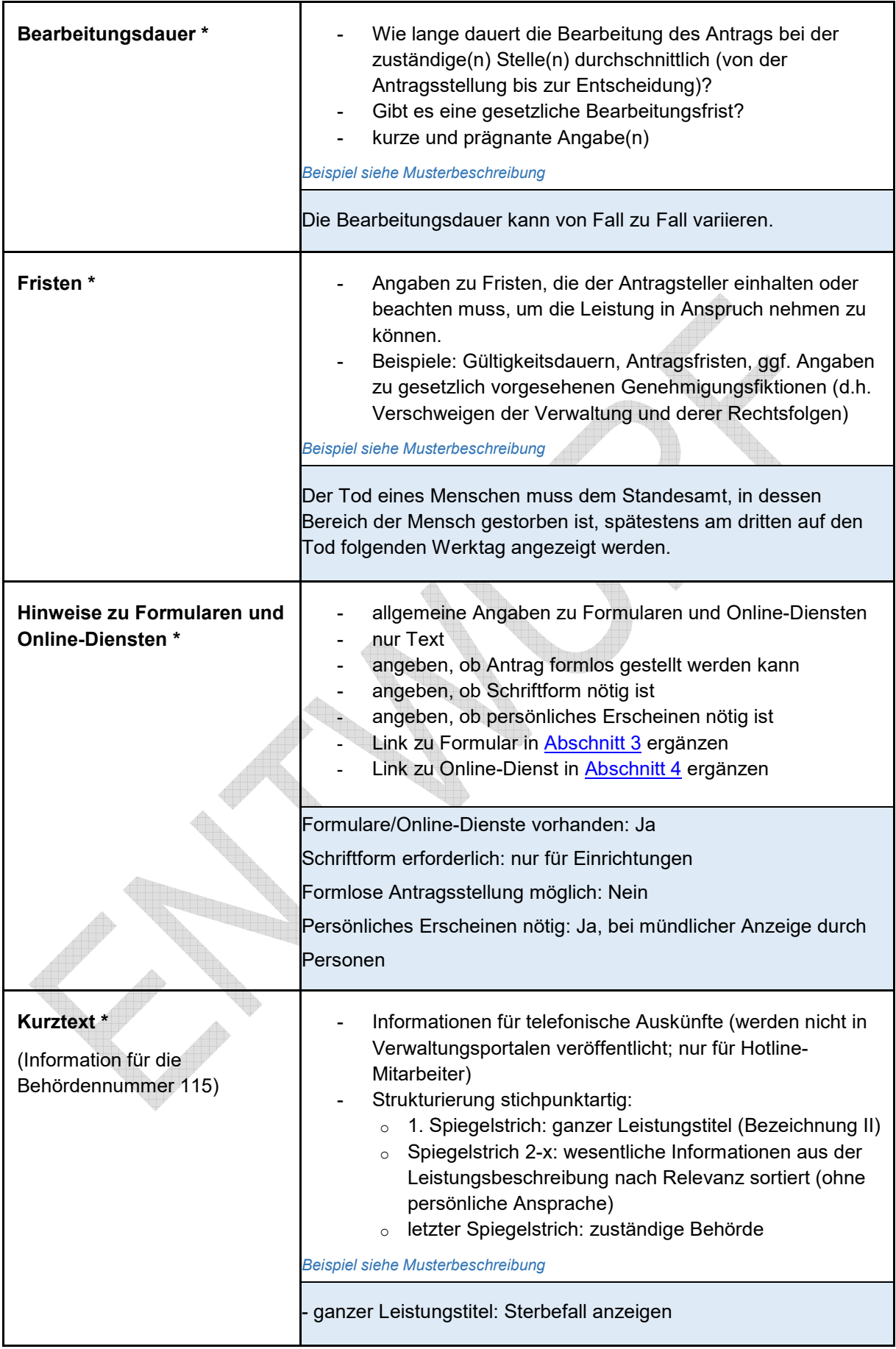

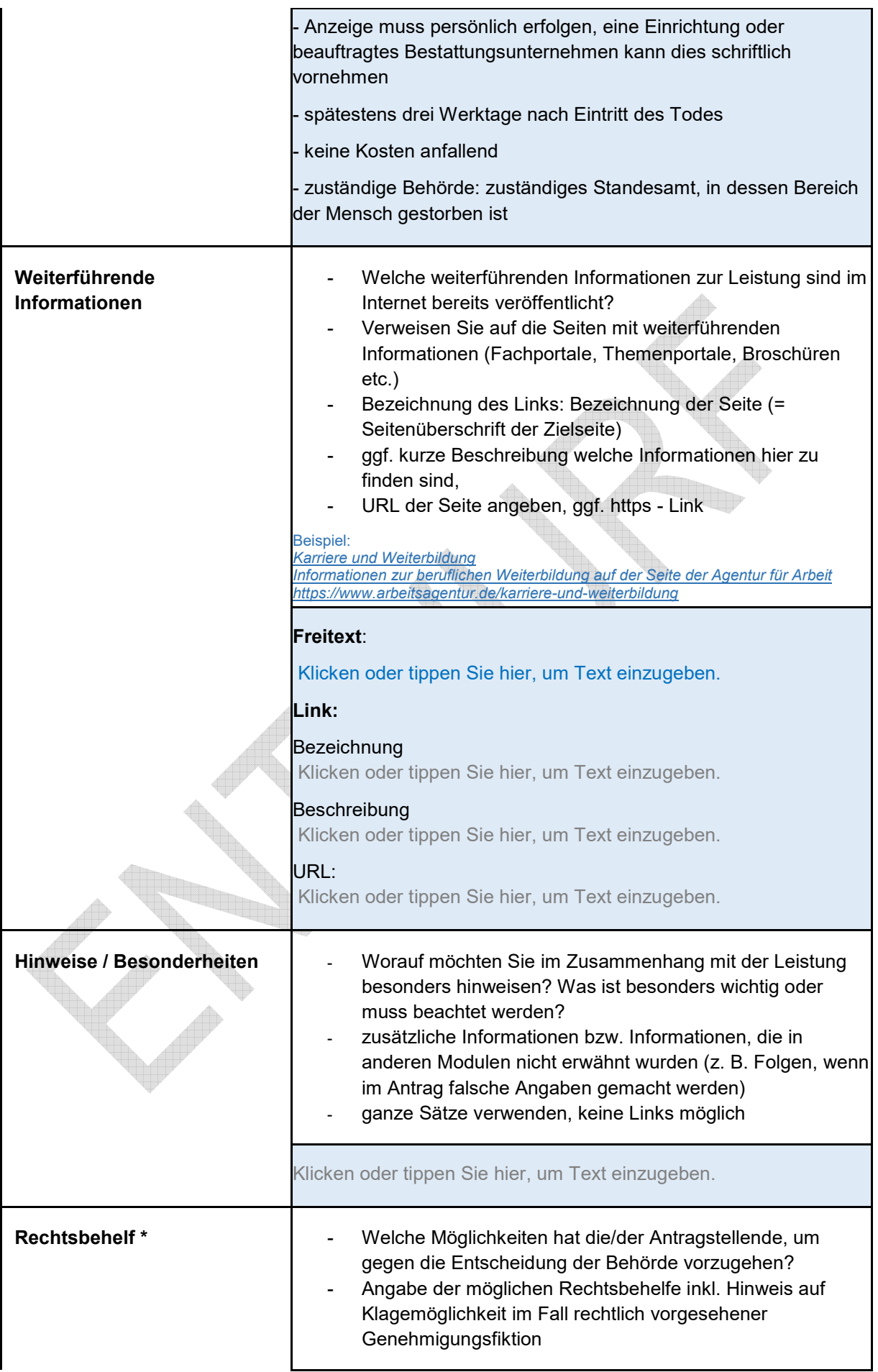

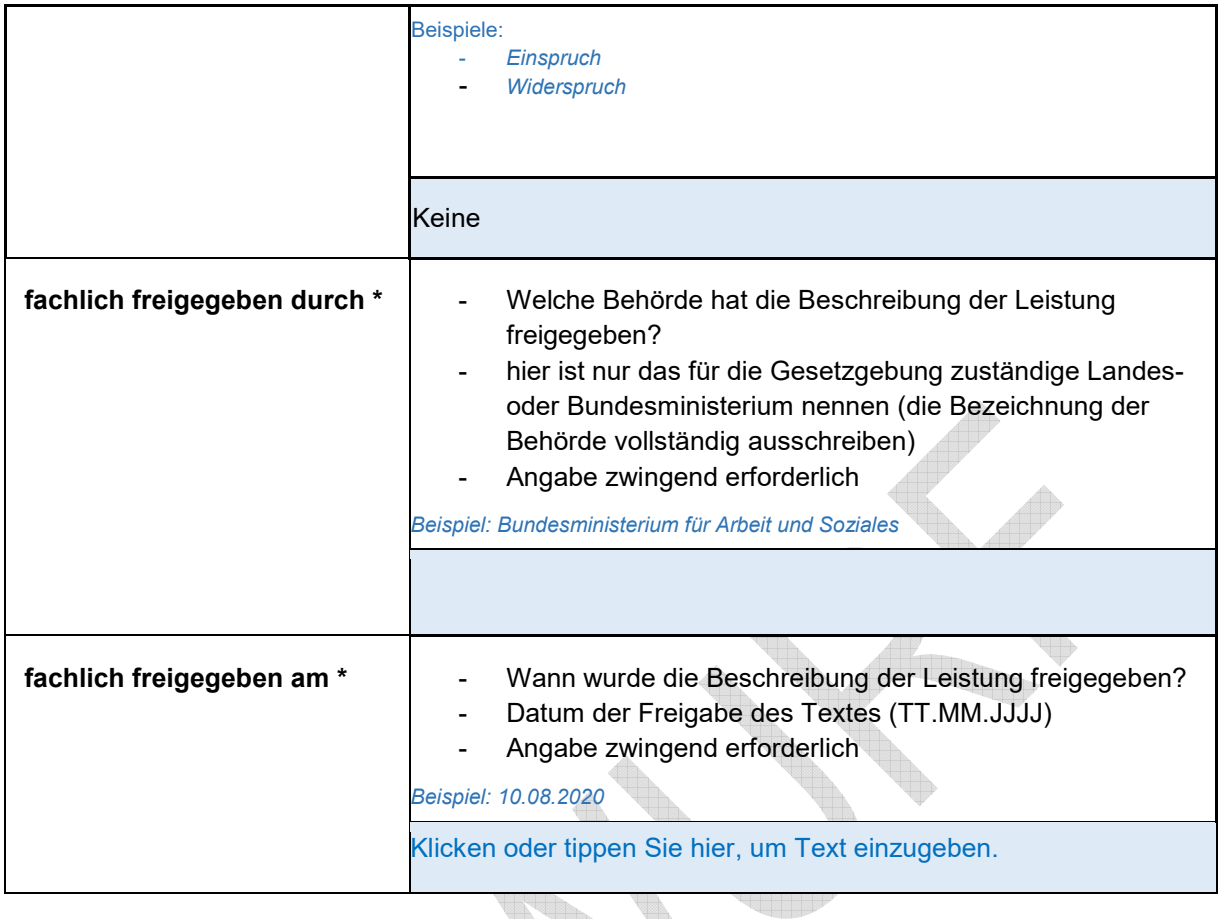

### **2. Organisationseinheit – Stelle an die sich Bürger/Unternehmer wenden soll**

Die folgenden Felder sind je Stelle/Organisationseinheit auszufüllen. Felder ggf. Kopieren, wenn mehrere Stellen/Organisationseinheiten zuständig sind.

Wenn gleiche Stelle/Organisationseinheit für mehrere Leistungen zuständig oder Informationen der Redaktion bereits vorliegen, dann auf Leistung verweisen (Leistungsschlüssel angeben).

Klicken oder tippen Sie hier, um Text einzugeben.

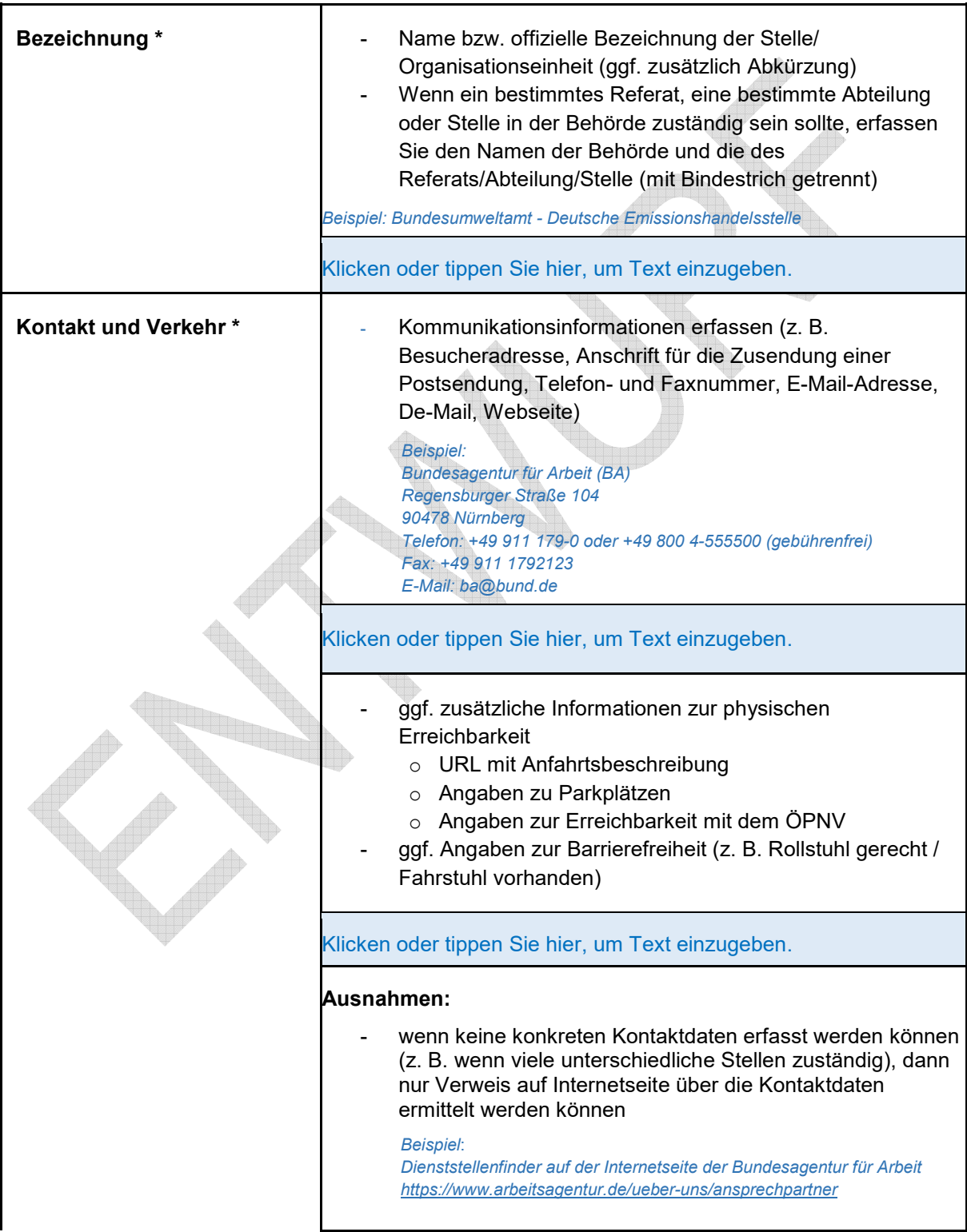

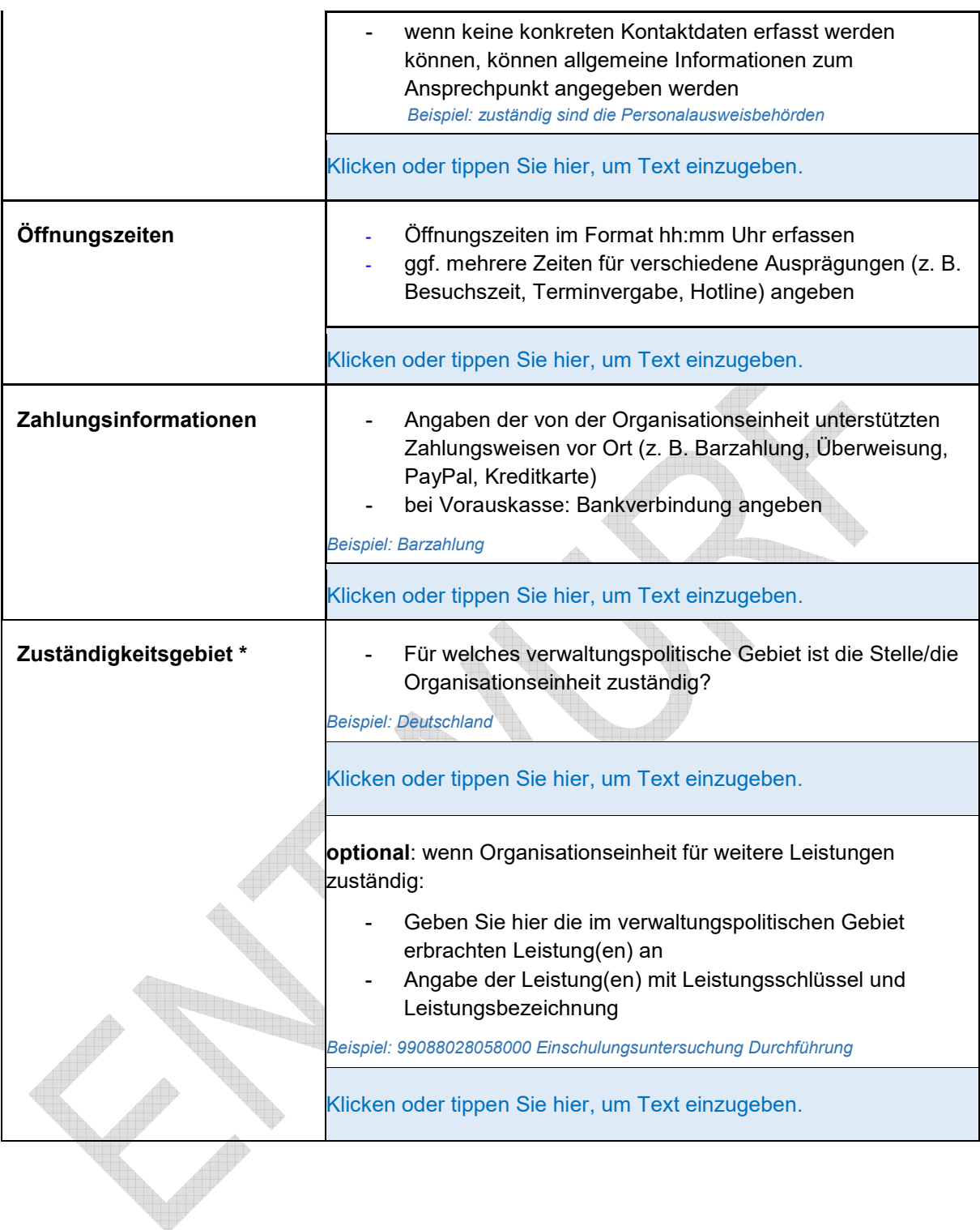

## **3. Formulare (analog)**

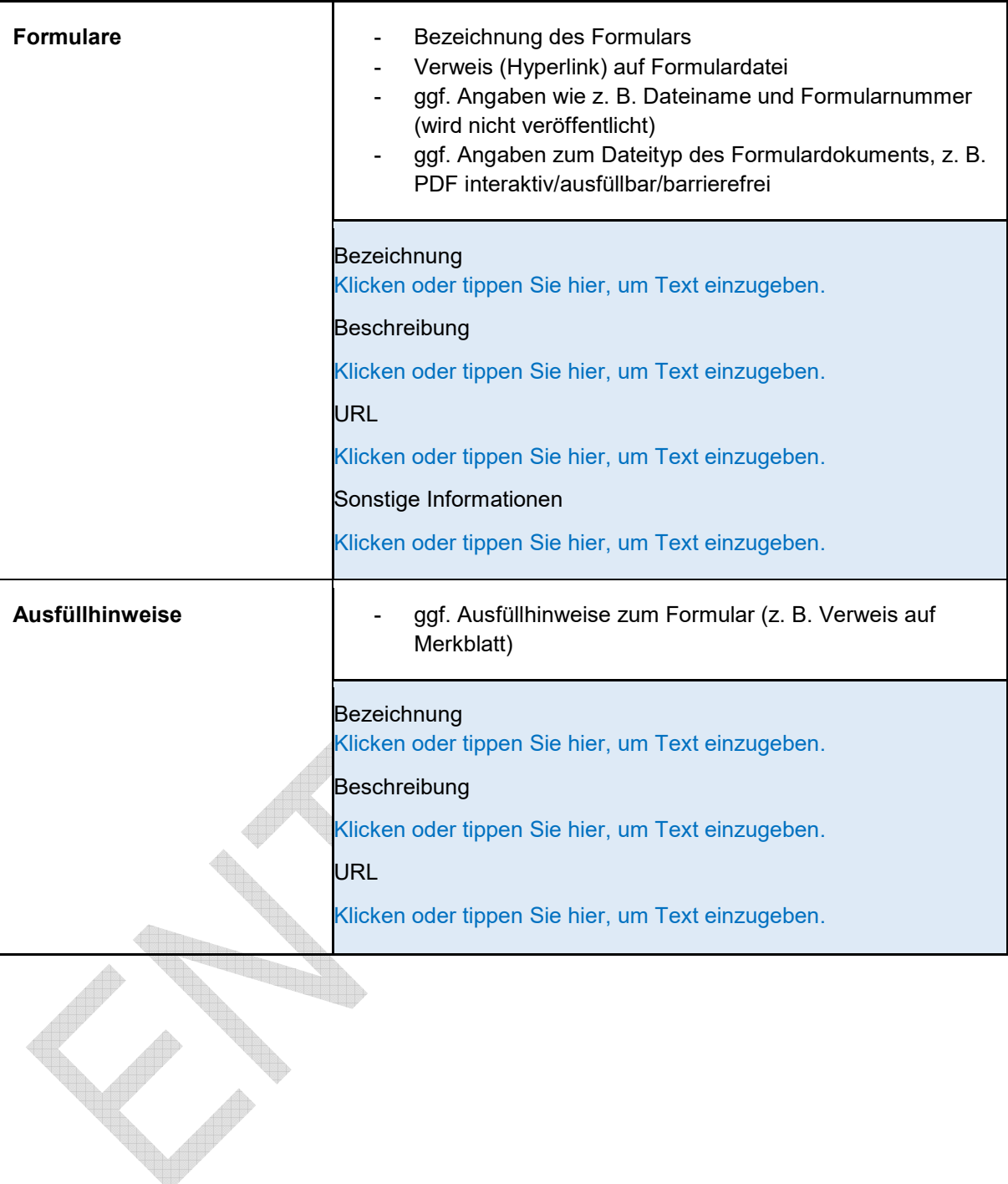

### **4. Online-Dienst**

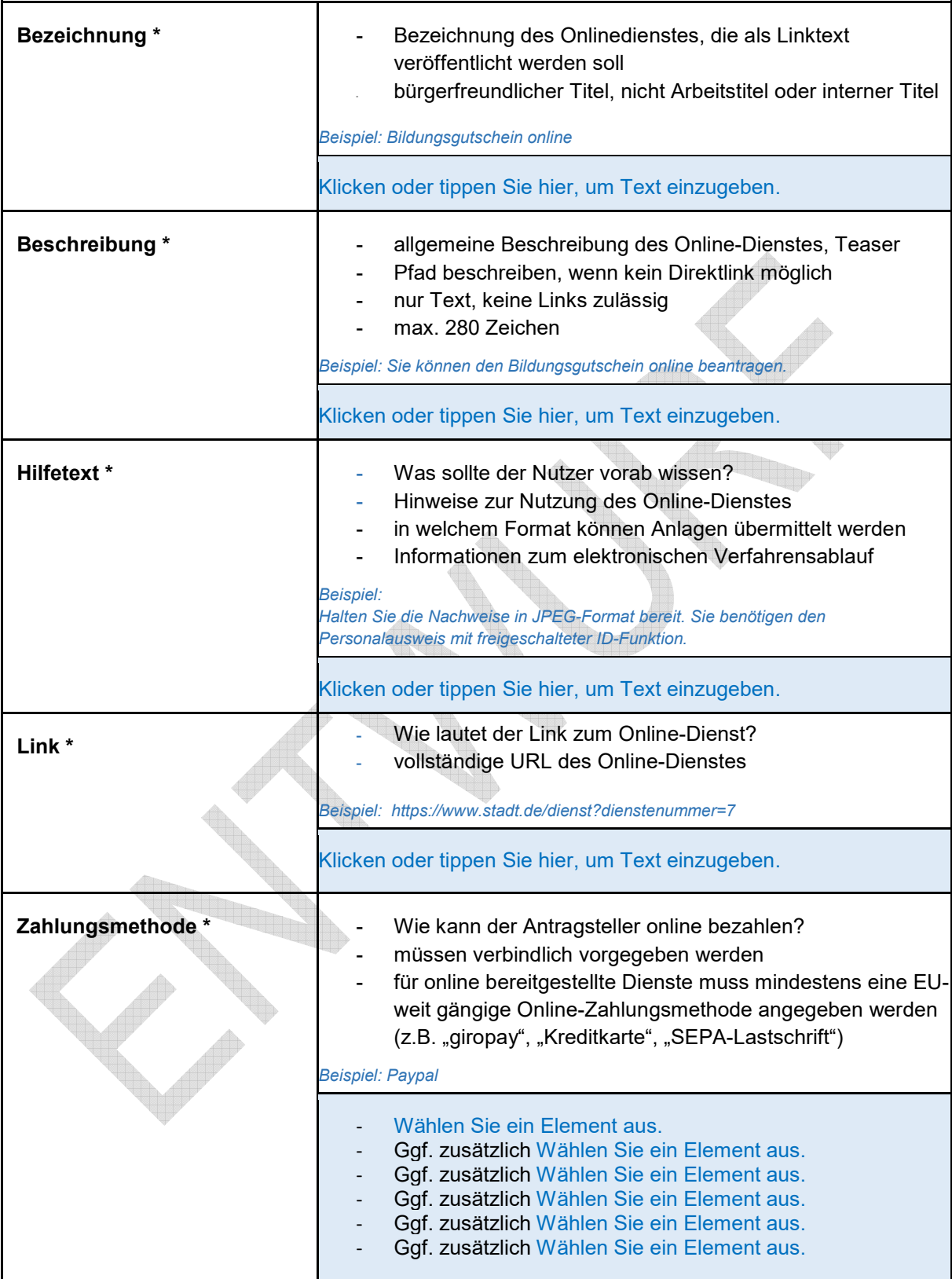

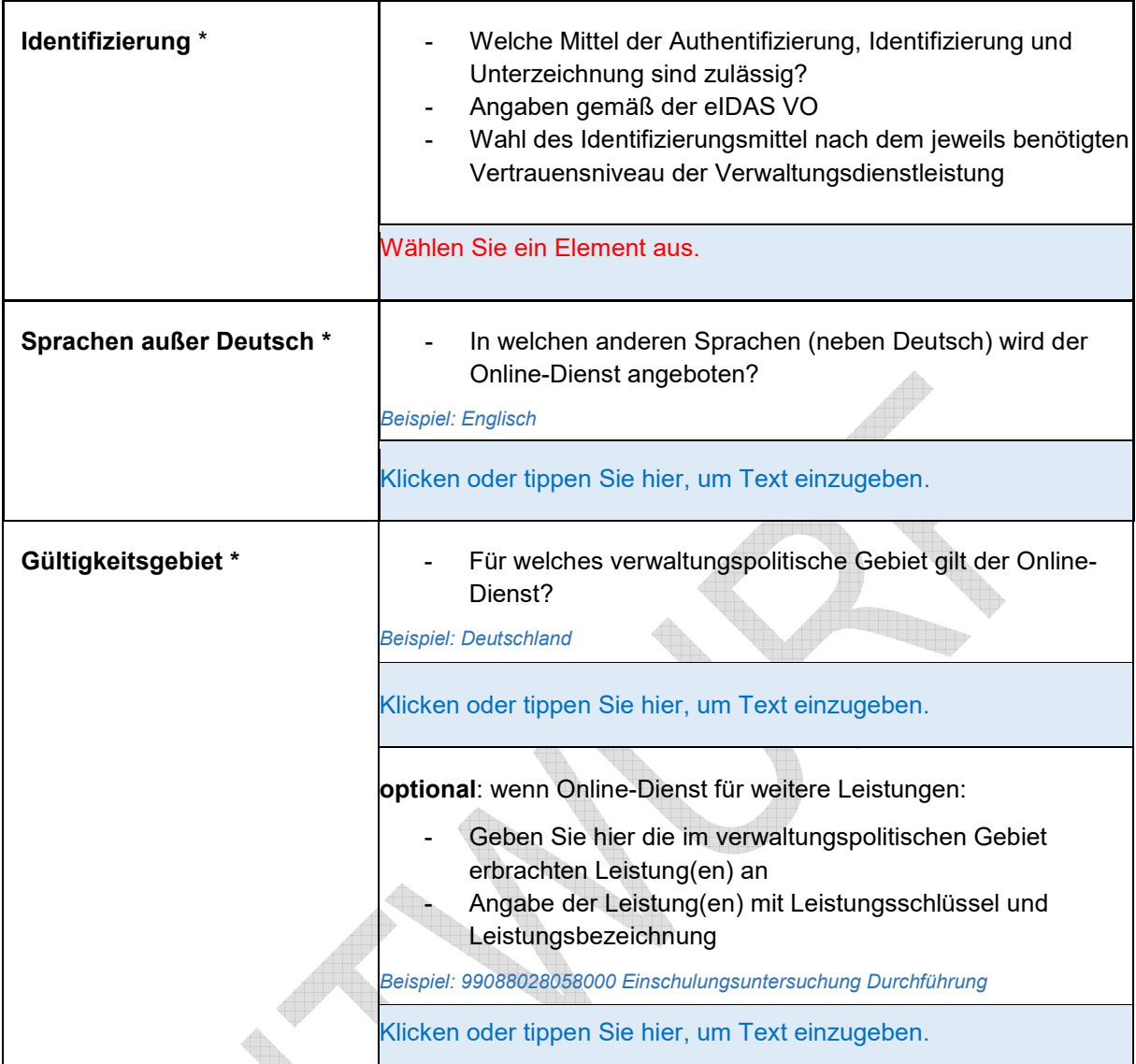

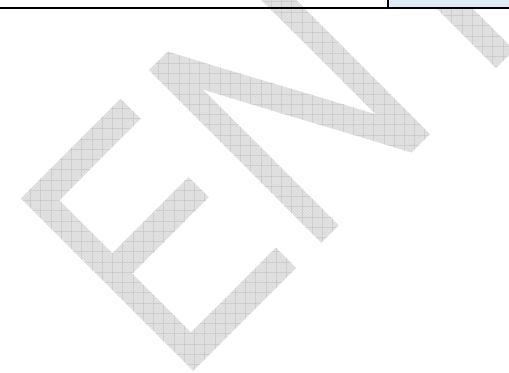